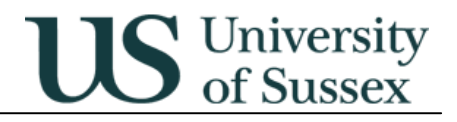

### **Exams: Candidate Details**

Author: Colin Clark 17<sup>th</sup> May

## **Contents**

**1.0 Overview 2.0 Candidate Details 3.0 View Assess 4.0 Overview 5.0 Assessments (in development) 6.0 Appendix: Circumstance Codes** 

## **1.0 Overview**

The menu option Exams: Candidate Details gives the ability to search for a student and look up the formal assessments for which they have been entered. There is a screen listing all the courses the student has taken along with credit and net marks for each course, and a screen showing the detailed breakdown of marks for each course with its component assessments.

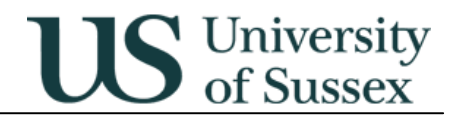

# **2.0 Candidate Details**

To search for a candidate enter a Surname and an initial or forename, or a Candidate Number, or a Registration Number or a Person Code. Select the candidate in the list that is returned.

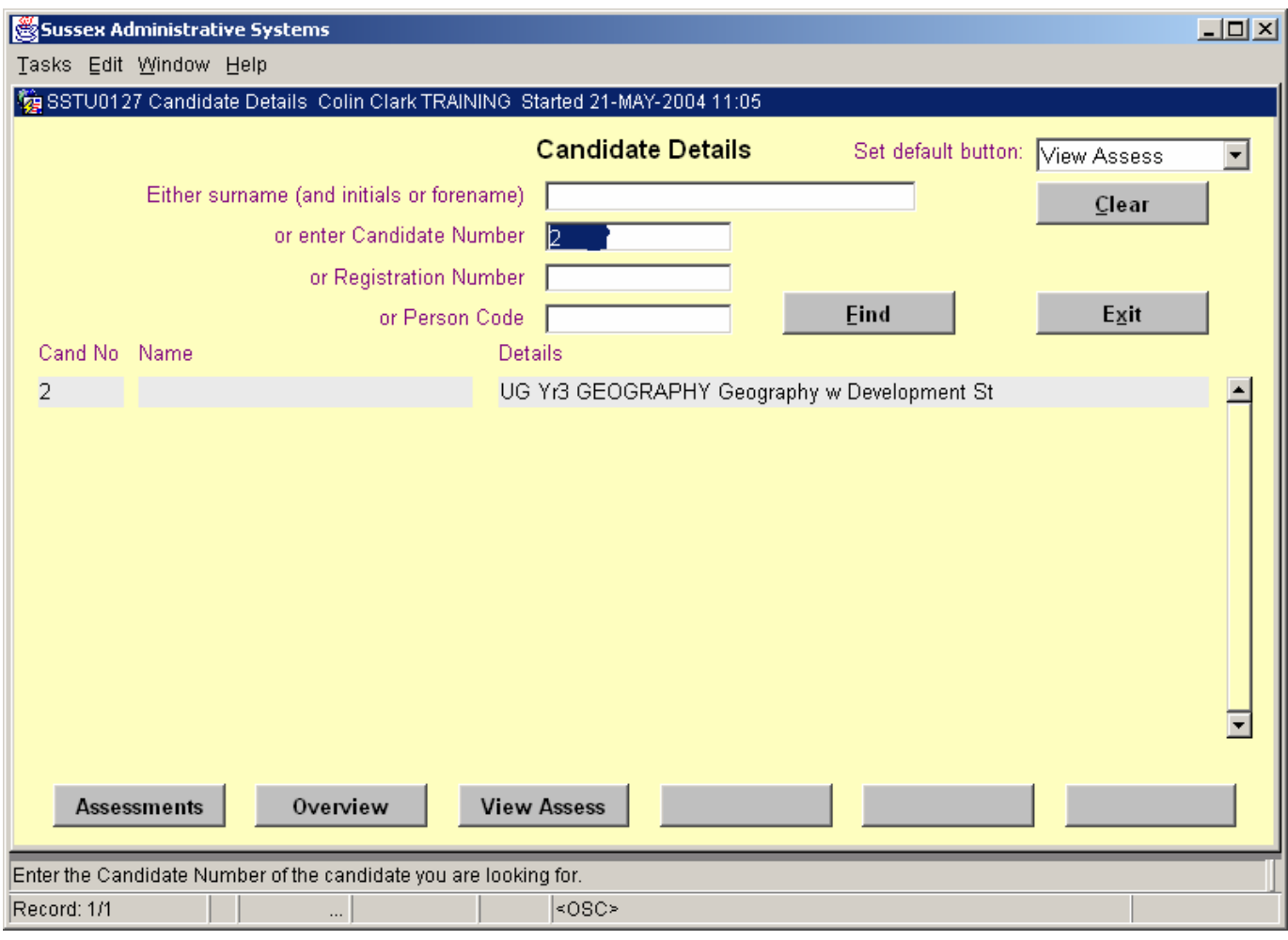

#### **Integrated Exams System – Exams: Candidate Details**

# **US** University

## **3.0 View Assess**

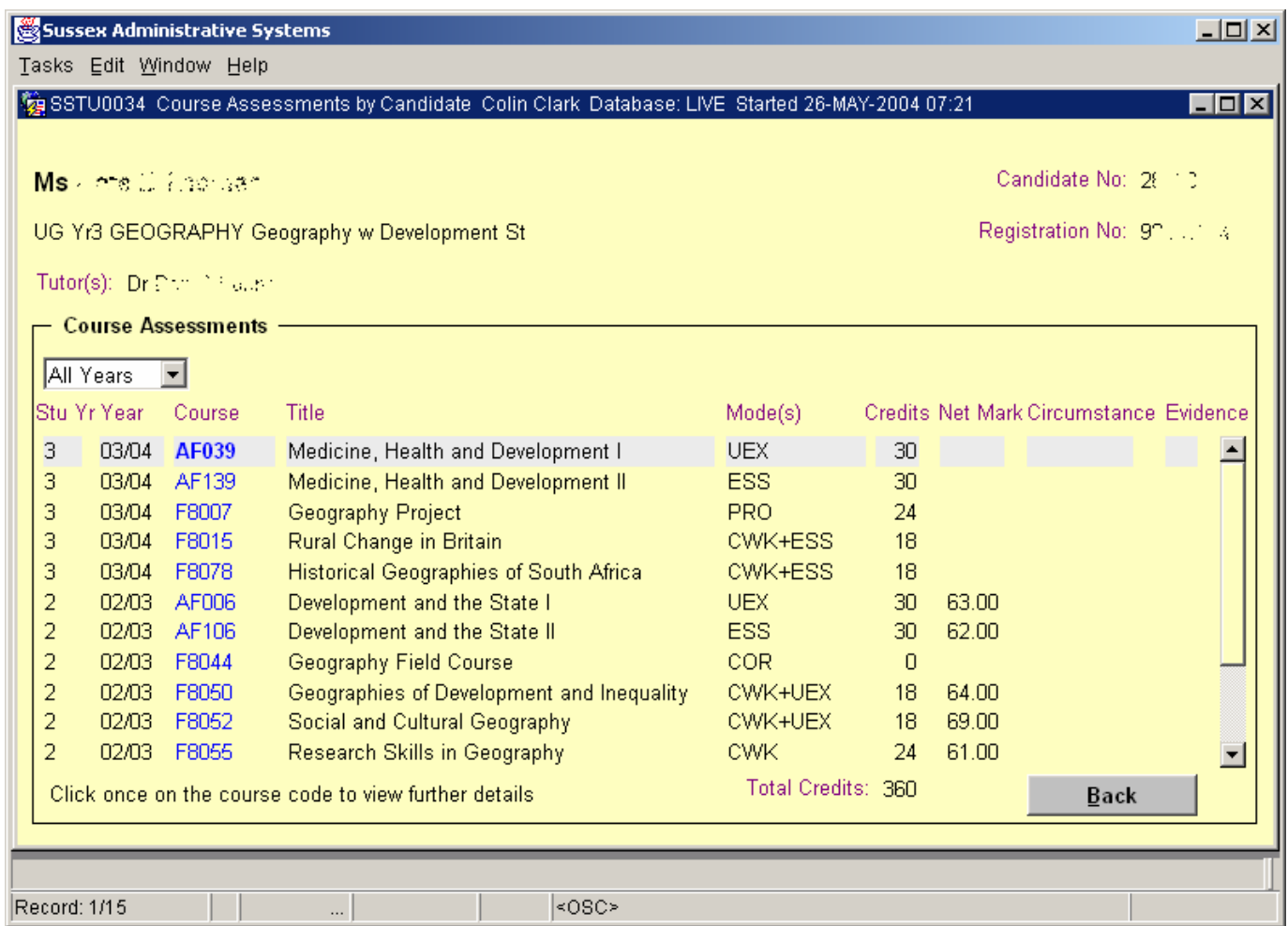

This screen shows basic details about the candidate across the top of the screen. The candidate's level, current year, department and programme title are shown beneath the candidate name.

The course assessments block contains a drop down list that allows you to filter the years of study shown on the screen allowing a clearer view if you are only interested in the assessments for one year of study.

The fields in the main list are as follows:

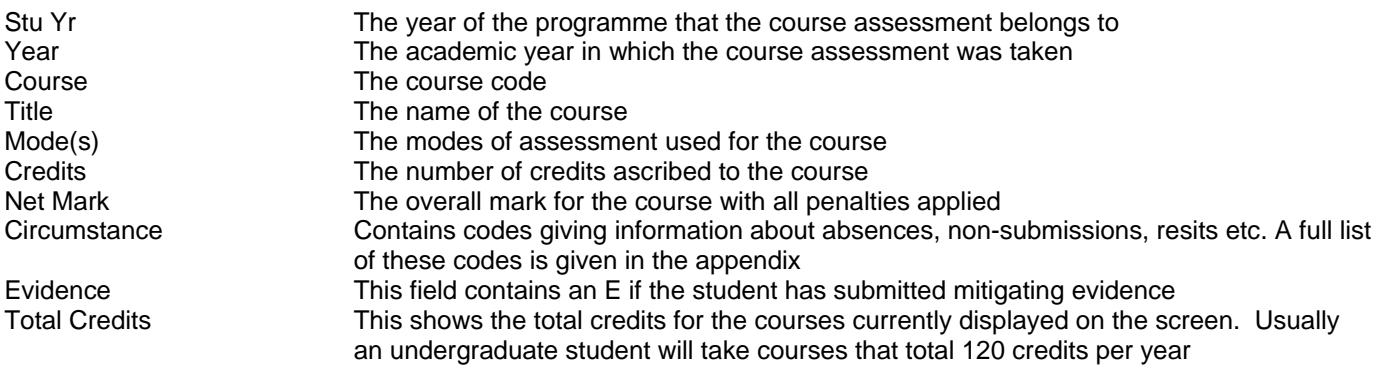

# **4.0 Course Details**

If you click on the blue course code on the course assessments screen you will see further details for the course:

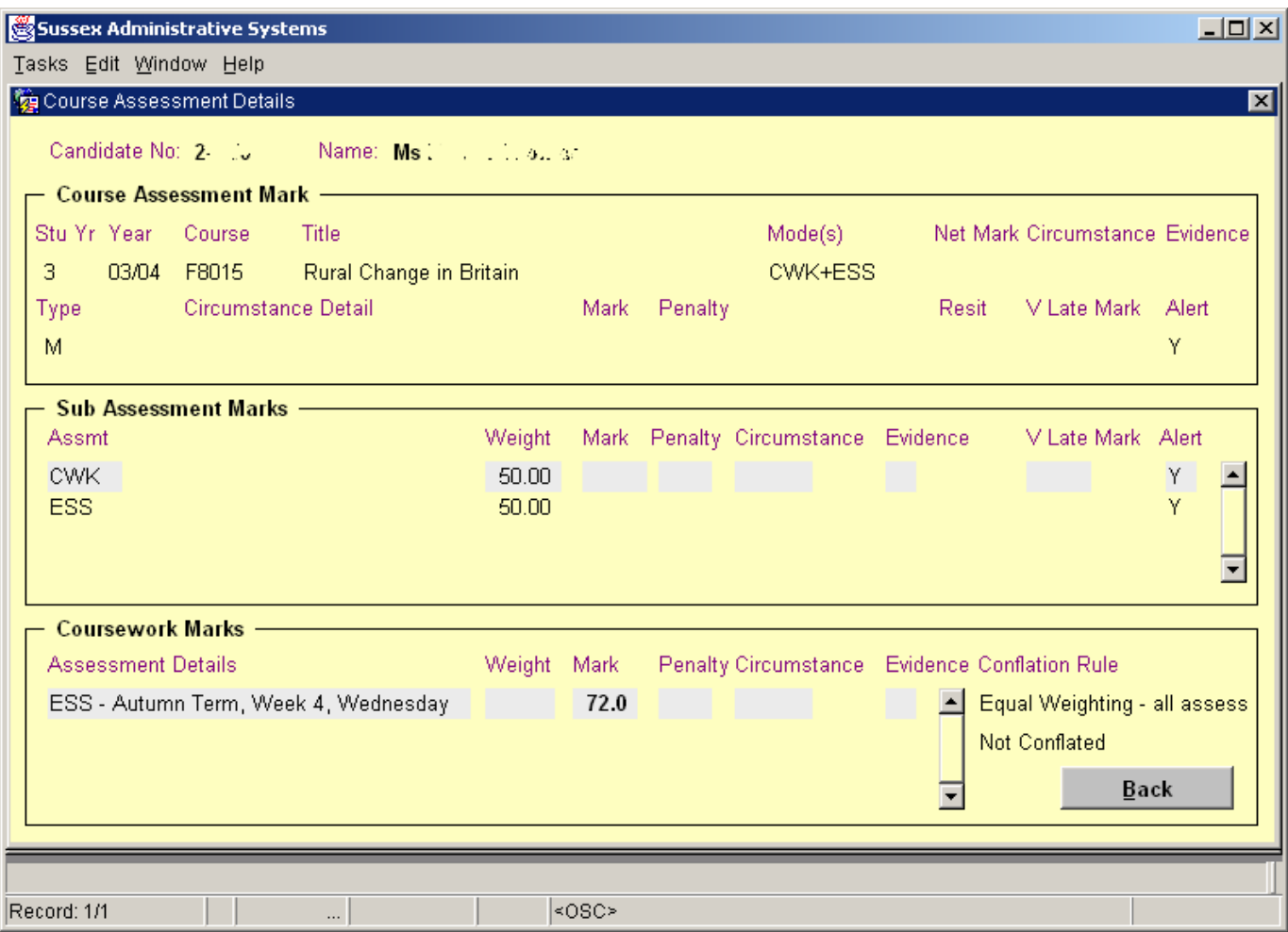

This screen has 3 blocks:

**Course Assessment Mark** contains details of the course and its marks at the highest level. The overall mark for the course is shown as Net Mark in this block. If the course only has one mode of assessment and it is not CWK then only this block will contain information. If the only mode of assessment on the course is CWK this block and the Coursework Marks block will be populated.

If there is more than one mode of assessment for the course the marks for assessment modes that contribute to the overall mark (called sub assessments) are detailed in the **Sub Assessment Marks** block.

If the course is assessed by coursework the details of coursework assessments are shown in the **Coursework Marks**  block

#### **Course Assessment Mark**

Contains the details of the course, its assessment and the overall mark for the course. If a course only has one mode of assessment the Sub Assessment Marks and Coursework Marks blocks will be empty.

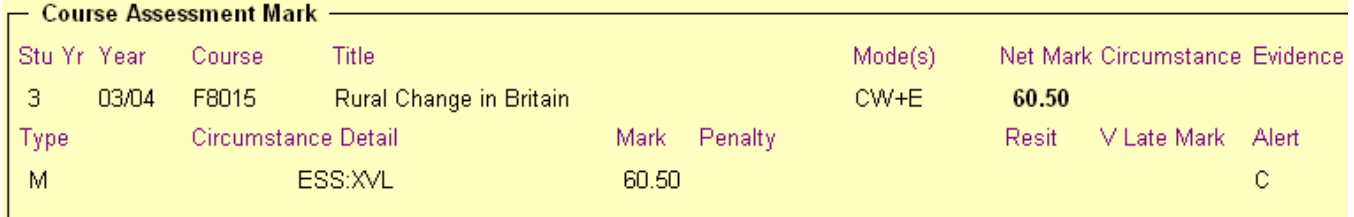

The fields in Course Assessment Mark are:

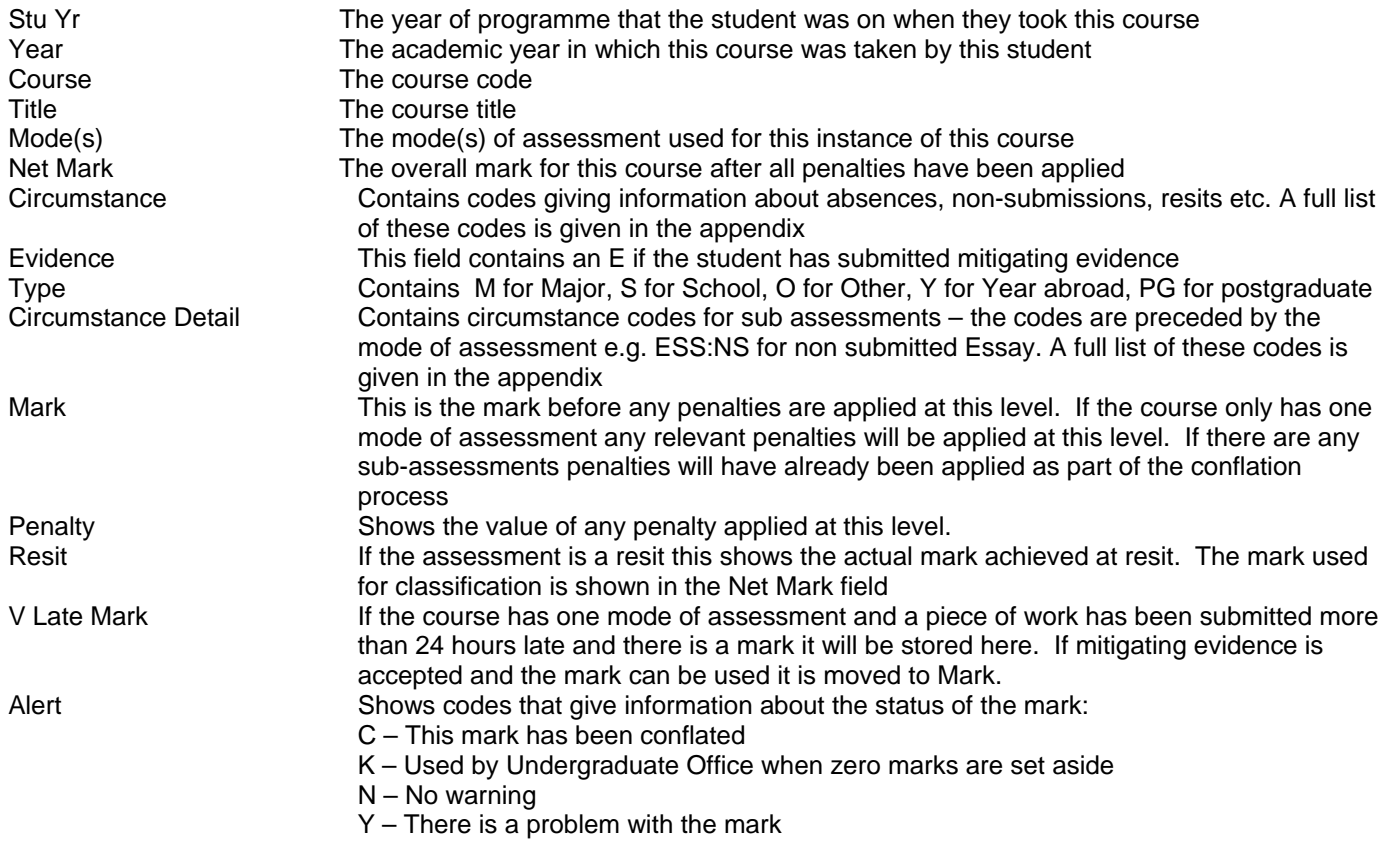

#### **Sub Assessment Marks**

Contains the details of the all the sub assessments for the course.

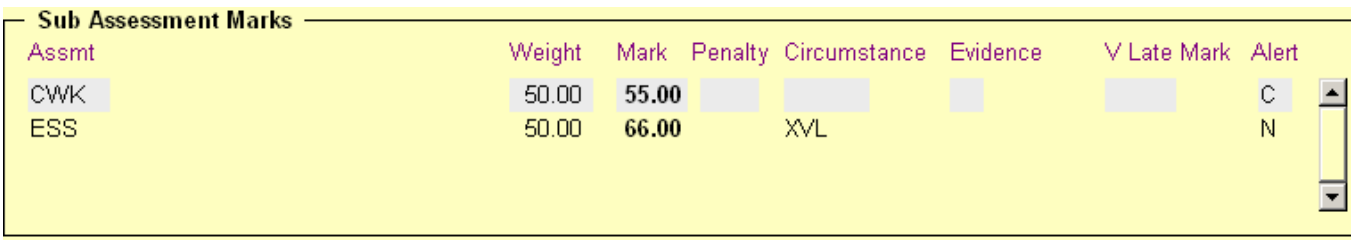

The fields in Sub Assessment Marks are:

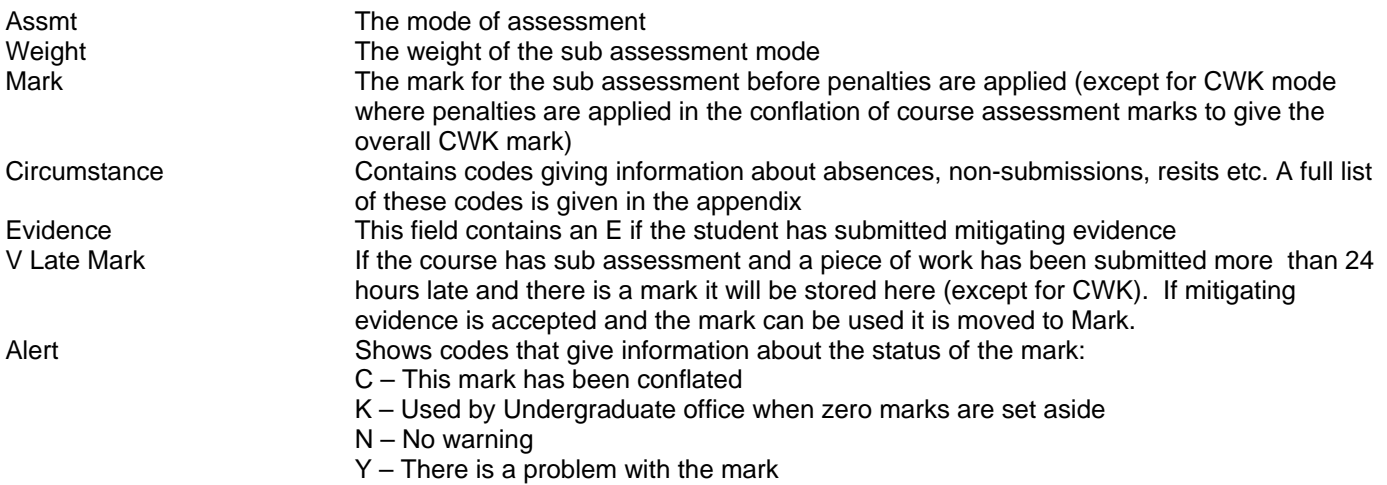

## **Integrated Exams System – Exams: Candidate Details**

# **US** University

#### **Coursework Marks**

This block contains the details of all the formal coursework assessments

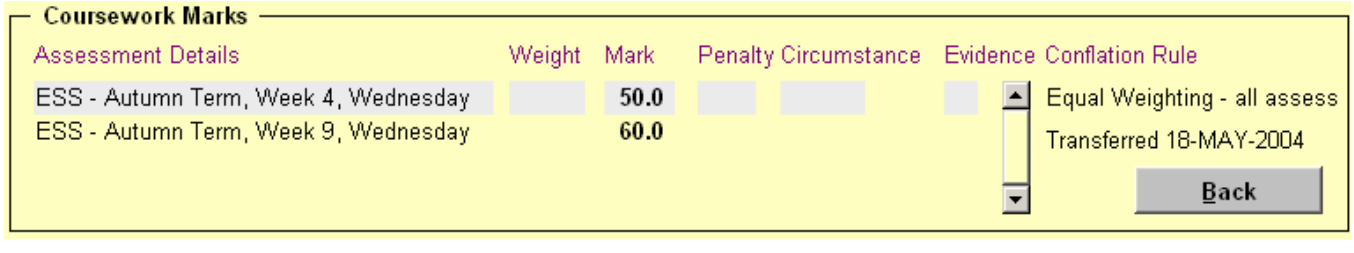

The fields are

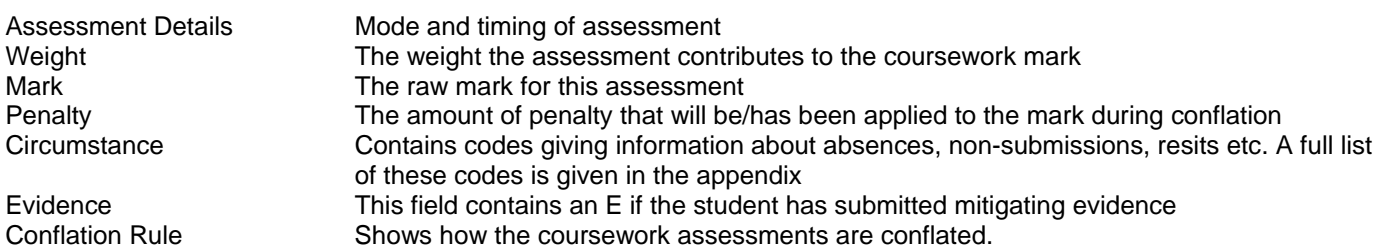

## **5.0 Assessments**

This section is still in development.

Page 7 of 9

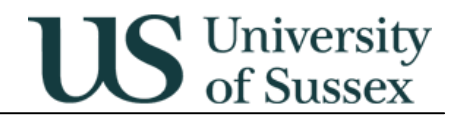

# **6.0 Appendix: Circumstance Codes**

Below is a list of circumstance codes in use this year. New circumstances are shown in **bold.**

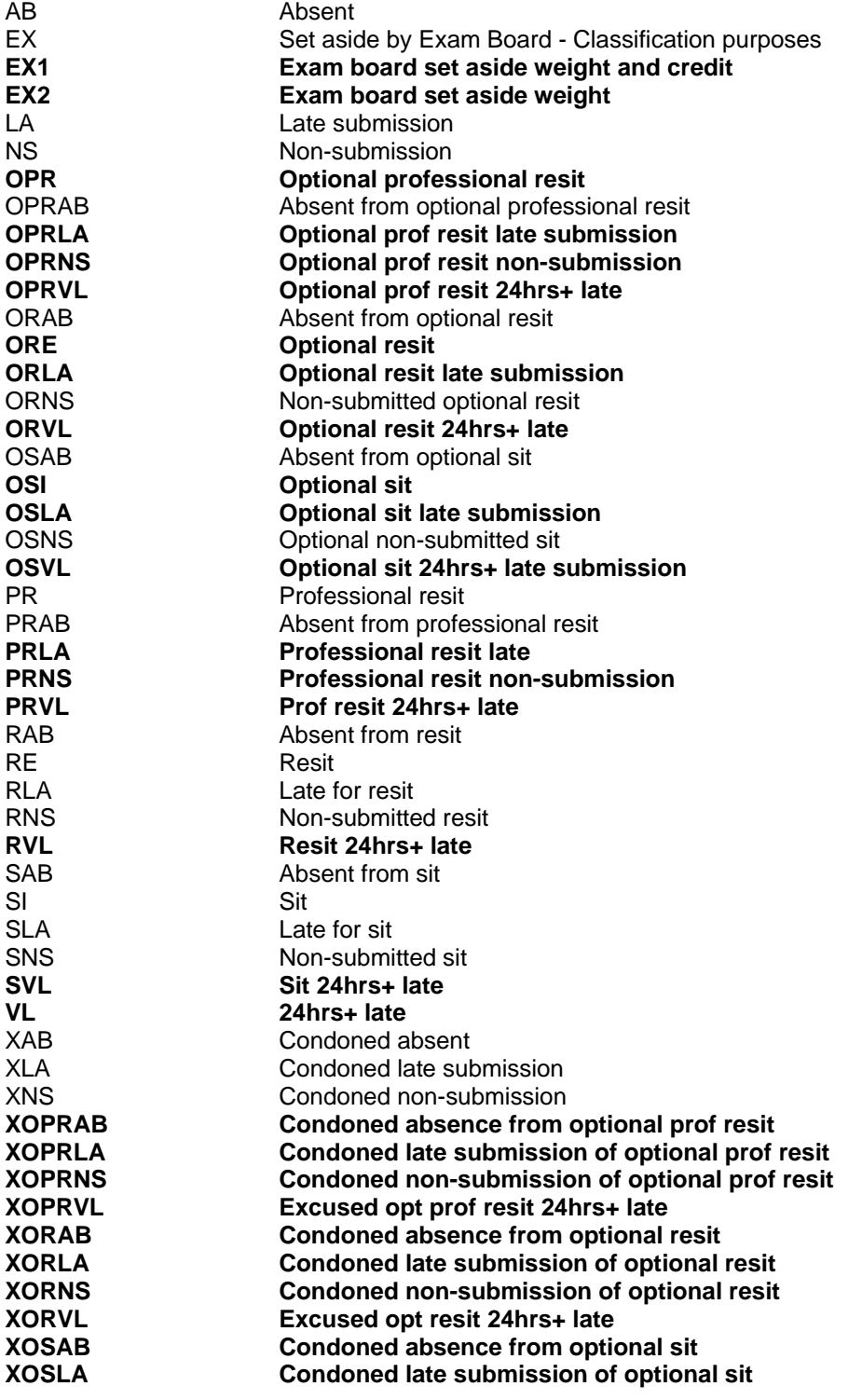

Page 8 of 9

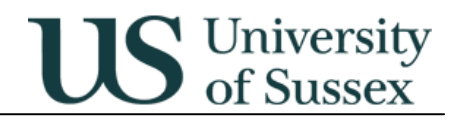

## **Integrated Exams System – Exams: Candidate Details**

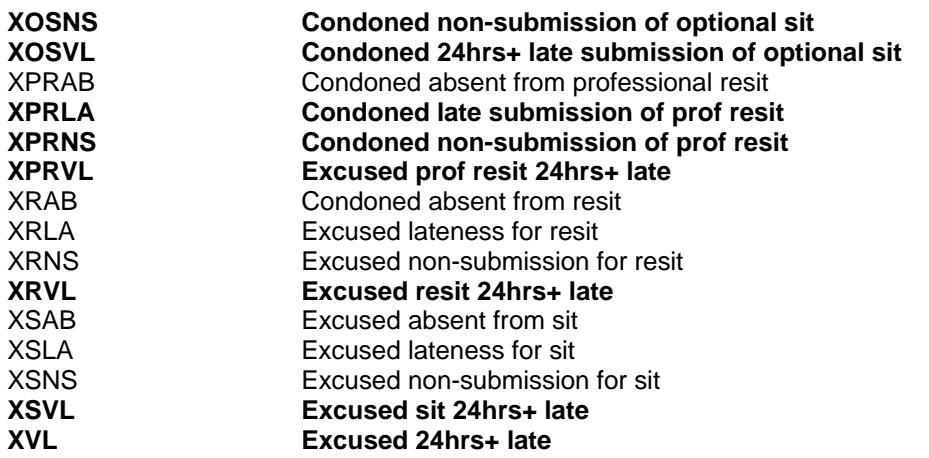